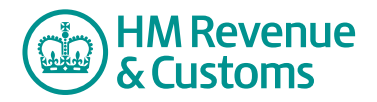

# Customer Member

# **Setting up and receiving notifications**

## **Room level**

The default setting for notifications is set to receive **nightly notification** of **all** changes in a Room in HTML format. Overnight notifications are automatically set when you become an active member of a Room.

To change the **notification settings** either

**1** select the **link**  $(A)$  in the notification email.

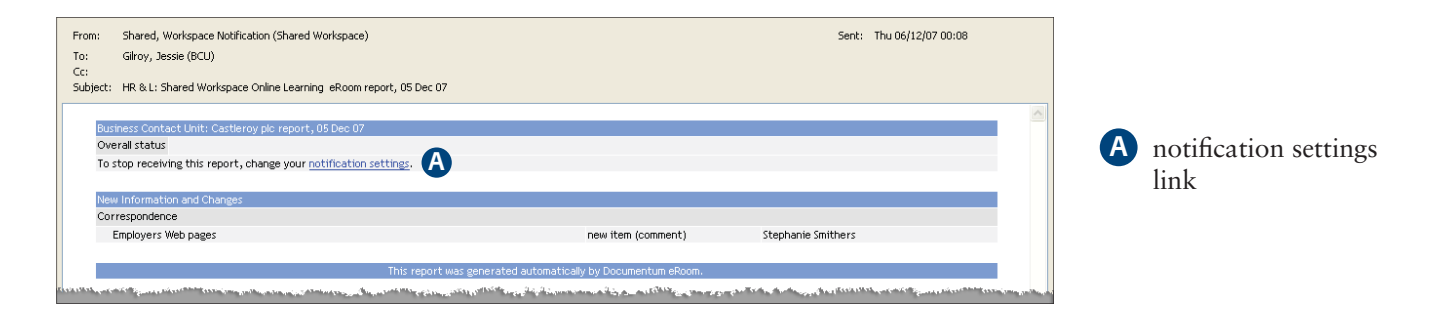

#### **or**

- **2** navigate to the appropriate Room.
- **3** Select the small tab (B).

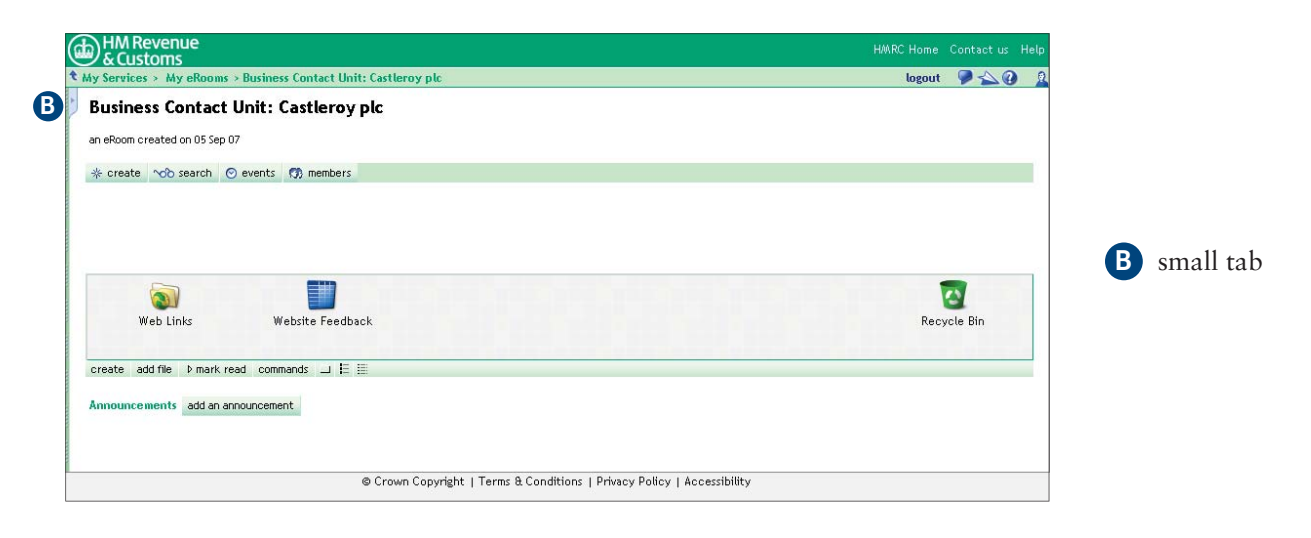

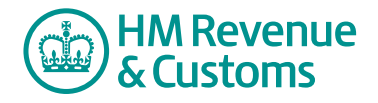

Shared Workspace

- **4** Select **map** (C).
- **5** Right click on the **Shared Workspace icon** (D).
- **6** Select **Notification** (E).

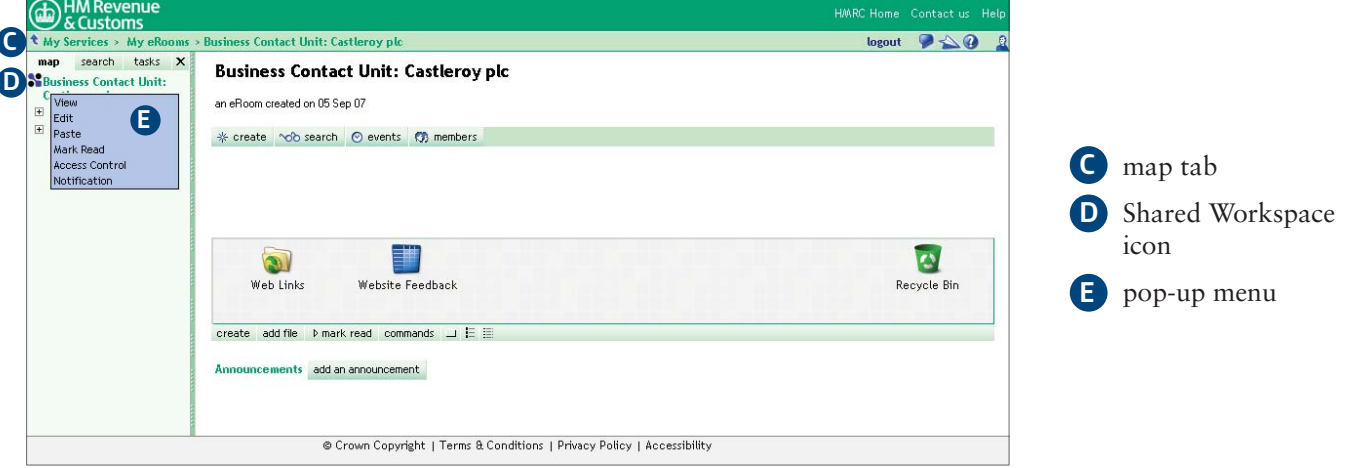

- **6a To receive no nightly notifications for a Room.** 
	- **i** Select **No** (F).
	- **ii** Uncheck **Send a nightly summary of all changes in the eRoom** (G).
	- **iii** Select **OK** (H).

#### **6b** To receive notifications as soon as changes are made to an item or file.

- **i** Select **Yes, as soon as each change happens** (I).
- **ii** Select **OK** (H).

#### **6c** To receive nightly notifications of changes to items and files.

- **i** Select **Yes, nightly** (J).
- **ii** Select **OK** (H).

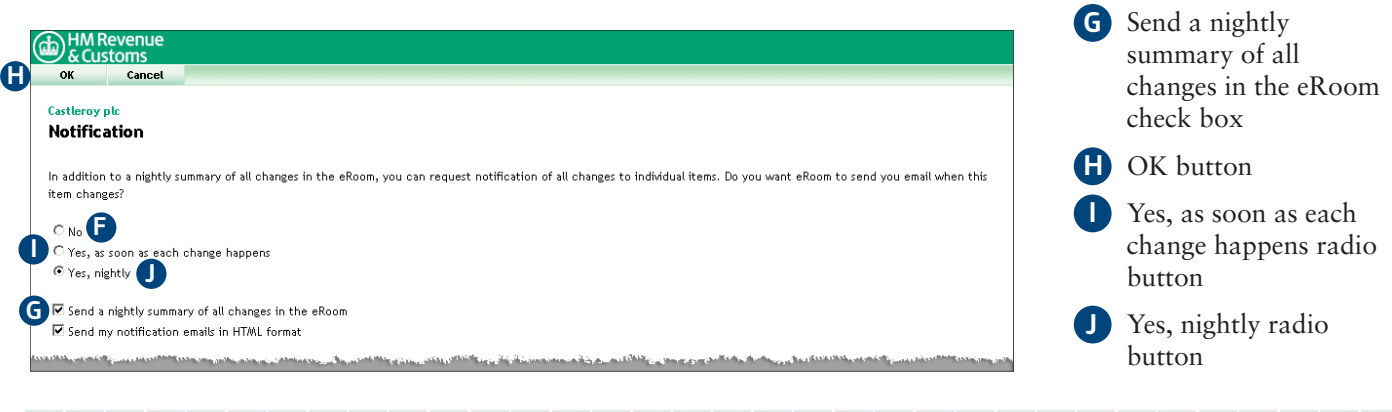

**F** No radio button

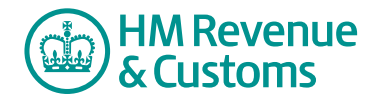

### **Item level**

- **7** Navigate to the appropriate file or item.
- **8** Check the **checkbox** alongside the required item (K).
- **9** Select **notification** (L).

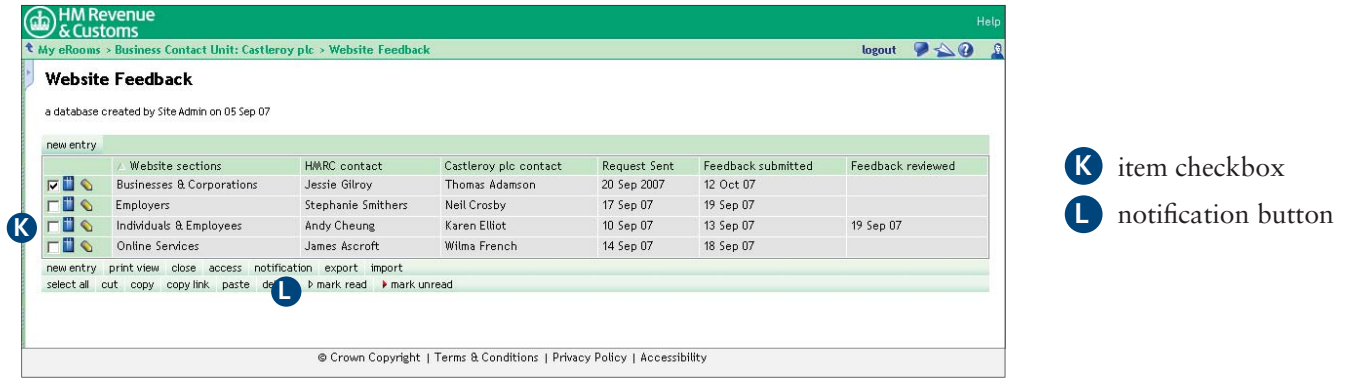

Selecting the radio buttons and check buttons determines which automatic notifications you will receive.

- $No No$  automatic notifications will be issued.
- **Yes, as soon as each change happens** when **anything** is changed in the Room, an immediate automatic notification is issued for each change. For example, if five changes are made, five separate notifications are issued.
- Yes, nightly one automatic notification is issued summarising any changes to a selected item or file.
- Send a nightly summary of all changes in the eRoom one automatic notification is issued summarising all the changes for the entire Room.
- **Send my notification emails in HTML format** by selecting this checkbox a fully formatted email is sent via Outlook.